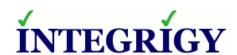

WHITE PAPER

# Automate Reconciliation of Ticket Numbers Using Client Id in Oracle Database Audit Streams

## AUTOMATE RECONCILIATION OF TICKET NUMBERS USING CLIENT IN ORACLE DATABASE AUDIT STREAMS

Version 1.0 - April 2017 - created

Authors: Mike Miller, CISSP, CISSP-ISSMP, CCSK

If you have any questions, comments, or suggestions regarding this document, please send them via e-mail to <a href="mailto:info@integrigy.com">info@integrigy.com</a>.

Copyright © 2017 Integrigy Corporation. All rights reserved.

The Information contained in this document includes information derived from various third parties. While the Information contained in this document has been presented with all due care, Integrigy Corporation does not warrant or represent that the Information is free from errors or omission. The Information is made available on the understanding that Integrigy Corporation and its employees and agents shall have no liability (including liability by reason of negligence) to the users for any loss, damage, cost or expense incurred or arising by reason of any person using or relying on the information and whether caused by reason of any error, negligent act, omission or misrepresentation in the Information or otherwise. Furthermore, while the Information is considered to be true and correct at the date of publication, changes in circumstances after the time of publication may impact on the accuracy of the Information. The Information may change without notice.

Integrigy, AppSentry, and AppDefend are trademarks of Integrigy Corporation. Oracle is a registered trademark of Oracle Corporation and/or its affiliates. Other names may be trademarks of their respective owners.

### **Table of Contents**

| OVERVIEW OF CLIENT ID4     |   |
|----------------------------|---|
|                            |   |
| How to Implement Client Id | 5 |
| How To Use Client Id       | 6 |
|                            |   |
| AROUT INTEGRIGY            | 8 |

#### **OVERVIEW OF CLIENT ID**

Reconciling database events to ticket numbers is a time consuming manual task that can be easily automated. The solution is to populate the client\_id context variable that is a standard feature of the Oracle RDBMS. Once set, the Client\_id is written to the Oracle audit logs for any auditing activity generated during that session. By having the ticket id within the audit logs, reconciliation can be easily automated.

The client\_id is an application context. Application contexts are name-value pairs that the Oracle Database stores in memory. Consider application contexts as global variables that hold information for the duration of session, they are not persistent.

The Client\_id context is NOT the same as the Client\_Info context. The essential difference between the two is that Client\_Info is set with the DBMS\_APPLICATION\_INFO package and is only visible in the v\$session view. The client\_id context is set with DBMS\_SESSION.SET\_IDENTIFIER and is also visible in the v\$session view in the column CLIENT\_IDENTIFIER, but more importantly, client\_id is written out to the following Oracle audit logs:

- DBA\_AUDIT\_TRAIL (SYS.AUD\$)
- DBA\_FGA\_AUDIT\_TRAIL (SYS.FGA\_LOG\$)
- DBA\_COMMON\_AUDIT\_TRAIL

The CLIENT\_IDENTIFIER attribute is used in a number of enterprise products. See the table below.

| Application                                                     | Example of how CLIENT_IDENTIFIER is used                                                                                                    |
|-----------------------------------------------------------------|----------------------------------------------------------------------------------------------------|
| PeopleSoft                                                      | Starting with PeopleTools 8.50, the PSOPRID is now additionally set in the Oracle database CLIENT_IDENTIFIER attribute.                                                                                                    |
| Oracle<br>E-Business Suite                                      | As of Release 12, the Oracle E-Business Suite automatically sets and updates  CLIENT_IDENTIFIER to the FND_USER.USERNAME of the user logged on. Prior to Release  12, follow Support Note How to add  DBMS_SESSION.SET_IDENTIFIER(FND_GLOBAL.USER_NAME) to  FND_GLOBAL.APPS_INITIALIZE procedure (Doc ID 1130254.1)                                                                                |
| SAP                                                             | With SAP version 7.10 above, the SAP user name is stored in the CLIENT_IDENTIFIER.                                                                                                    |
| Oracle Business<br>Intelligence<br>Enterprise<br>Edition(OBIEE) | When querying an Oracle database using OBIEE the connection pool's username is passed to the database. To also pass the middle-tier username, set the user identifier on the session. Edit the RPD connection pool settings and create a new connection script to run at connect time. Add the following line to the connect script:  CALL DBMS_SESSION.SET_IDENTIFIER('VALUEOF(NQ_SESSION.USER)') |

#### HOW TO IMPLEMENT CLIENT ID

Best practice is to create a simple function for developers and staff members to call. Below is a sample function and test code:

```
--do not create function this as system. Too many privs if abused.
create or replace function xxxx_ticket(av_ticket_no varchar2, av_desc varchar2)
return varchar2 AUTHID CURRENT_USER
AS lv_string varchar2(100);
BEGIN
--note reports in can be written to key off the static text: ticket_number=
Iv_string := 'ticket_no='||av_ticket_no||' Desc:'||av_desc;
lv_string := substr(lv_string,1,64);
DBMS_SESSION.SET_IDENTIFIER(lv_string);
return 'Set';
exception when others then
return 'Ticket Not set';
END;
-- grant to public
grant execute on XXXX_ticket to public;
-- create public synonym. Might need to be APPS or System to create this
create or replace public synonym XXXX_ticket for XXXX.XXXX_ticket;
-- ****** Test the function **************
-- record ticket 123 as being used
select XXXX_ticket('INC123','A good reason') from dual;
-- you will not see it here
select client_identifier
FROM v$session WHERE audsid = userenv('sessionid');
-- you will see it here
SELECT SYS_CONTEXT ('USERENV', 'CLIENT_IDENTIFIER') FROM DUAL;
-- force FGA policy (if using FGA)
example: select * from XXXXaud.XXXX_apps_logons_t
-- see ticket 123 in FGA audit log
select clientid, ntimestamp#
from sys.fga_log$ order by ntimestamp# desc
```

#### **How To Use Client ID**

Train DBAs and developers before issuing any major change to call the function

#### For example:

- 1. The DBA has been assigned ticket number 777 to create a user 'TEST\_USER77'
- 2. The DBA logs on and identifies the session for ticket 777 e.g. select xxxx\_ticket('777') from dual;
- 3. The user is created and standard auditing logs both the event and ticket 777 for the event
- 4. The internal auditor then searches in Splunk for 777 to confirm the event
- 5. See figure 1 below for a screen of this occurring within Splunk. Figure 2 shows client Id activity within Oracle Audit Vault Database Firewall

#### Other scenarios:

- Log production usage of APPS or APPS-READ-ONLY for production support. Each session in
  production where an employee is using APPS could have a corresponding client it to justify the
  usage of APPS or another equally powerful read-any-table account
- Log production usage of SYSTEM and DBA account activity
- Log code push where database objects and/or users are being created, altered or dropped
- Log data fixes

#### Possible reports and usages of Client Id:

- Audit activity without client Id (where set to null)
- Report for creation or alteration of user account by client id
- Report listing EBS APPS in session by client\_id and without client\_id(where null)

Figure 1 Ticket 777 for User Creation

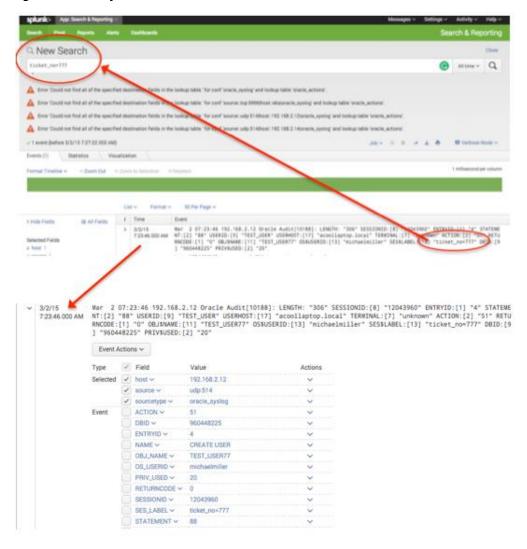

Figure 2 - Example of Client Id in Oracle AVDF

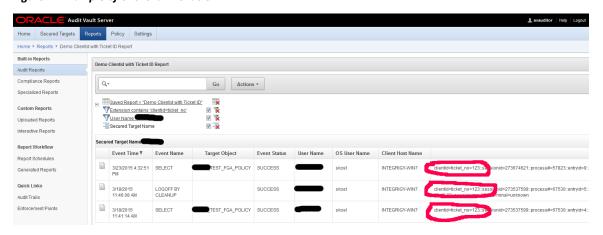

#### **ABOUT INTEGRIGY**

#### Integrigy Corporation (www.integrigy.com)

Integrigy Corporation is a leader in application security for enterprise mission-critical applications. AppSentry, our application and database security assessment tool, assists companies in securing their largest and most important applications through detailed security audits and actionable recommendations. AppDefend, our enterprise web application firewall is specifically designed for PeopleSoft. Integrigy Consulting offers comprehensive security assessment services for leading databases and ERP applications, enabling companies to leverage our in-depth knowledge of this significant threat to business operations.

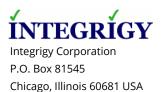

888/542-4802 **www.integrigy.com**